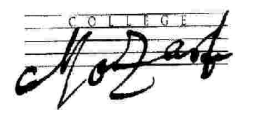

Bois d'Arcy, le 26 février 24

#### **A l'attention des responsables des élèves de 3ème**

# Objet : **PROCEDURES ORIENTATION ET AFFECTATION**

Madame, Monsieur,

Vous devez être tous en possession de vos identifiants et mot de passe de votre compte Educonnect.

Ce service permet de saisir :

- les demandes d'orientation (quelle voie ?) lors de la phase provisoire (2nd trimestre) et de la phase définitive (3ème trimestre)
- les vœux d'affectation (quel lycée ?) de votre enfant après la 3<sup>ème</sup>
- l'inscription au lycée

## **1) L'orientation**

- Il y a plusieurs phases :
	- du 26/02/2024 au 10/03/2024 vous devez vous connecter <https://teleservices.education.gouv.fr/>

et saisir vos intentions d'orientation. Après les conseils de classe qui se dérouleront du **18 au 22/03/2024** vous vous connecterez à nouveau pour consulter les réponses du conseil de classe et **accuser réception, possible jusqu'au 29/03/2024. En cas de désaccord, un rendez-vous avec le professeur principal et la direction est fortement recommandé**.

o **du 22/04/2024 au 25/05/2024**, vous vous connecterez à nouveau pour saisir vos demandes définitives. Après les conseils de classe du 3ème trimestre, **entre le 31/05/24 et le 6/06/24,** vous consulterez la décision du conseil de classe que **vous validerez**. En cas de désaccord, vous prendrez immédiatement rendez-vous avec le chef d'établissement.

ATTENTION : Chaque parent possède un compte mais un seul des deux parents peut saisir les intentions provisoires. Seul le parent ayant effectué la saisie peut la modifier mais les deux peuvent/doivent accuser réception de l'avis du conseil de classe. Si le parent qui n'a pas fait la demande souhaite apporter des modifications, il est invité à se rapprocher du parent qui a saisi les intentions. En cas de désaccord entre les deux parents, ils sont invités à prendre l'attache du chef d'établissement.

## **2) L'affectation**

Vous devrez effectuer **du 6 au 27 mai 2024 mai la procédure d'affectation** qui vous permettra d'indiquer les établissements de votre choix**.** Cette procédure se fait aussi en ligne, après avoir rempli vos intentions de vœux sur un document papier qui sera remis au professeur principal. Cette étape est essentielle ; elle permet de vérifier que tout est cohérent.

#### **3) L'inscription**

Fin juin début juillet, vous procéderez **à l'inscription de votre enfant** auprès du lycée obtenu à l'aide de l'application téléservices-module inscription. Les dates dépendent des lycées.

**► Dans le blog « ORIENTATION » de NEO et sur le site du collège**, vous trouverez un guide à votre attention « **Guide des services en ligne orientation** » ainsi que divers documents. Vous pouvez aussi consulter les sites internet des lycées pour obtenir des informations.

Si vous ne pouvez pas vous connecter de chez vous, merci de vous rapprocher du professeur principal de votre enfant ou de Mmes Le Noan et Gémy, au secrétariat, qui pourront vous aider en cas de difficulté : un ordinateur est aussi à votre disposition au collège pour faciliter vos démarches si vous le souhaitez. (Sur rendez-vous auprès du secrétariat)

Je vous encourage à être vigilants sur les informations mises en ligne et mails envoyés par les professeurs principaux via NEO en particulier.

Soyez assuré(e)(s), Madame, Monsieur, de l'engagement du personnel du collège, pour accompagner votre enfant dans son projet d'orientation.